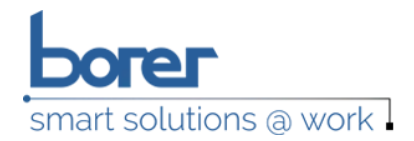

# Fusion Database - Back-up and Size Monitoring

# Application Note

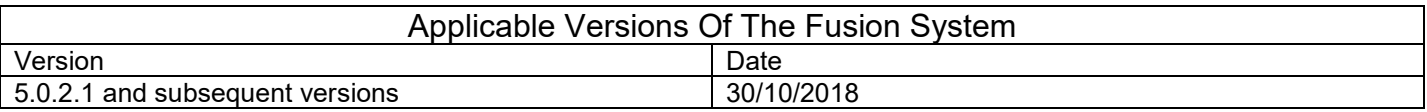

### Introduction

In the case of large Fusion systems the Fusion database tends to be located on a dedicated database server that is backed-up daily by the customer's IT department. On smaller Fusion systems the database is usually located on the Fusion server PC and runs under SQL Server Express (with a maximum allowed data file size of 10GB). Any backing-up of these Fusion databases has to be via a manual procedure that involves use of the SQL Server Management Console. Many customers fail to put in place procedures to carry out the manual back-up on a regular basis with the result that in the event of a disc failure or database corruption (which can occur if the database increases in size to the 10GB data file size limit) there is no recent database back-up that can be used after the hardware has been repaired.

In Fusion v5.0.2.1 a new feature has been added which allows the user to configure an automatic database back-up. This back-up is carried out by the Fusion Server program. In addition several other database-related features have been added to Fusion as follows:

- 1) Fusion Server Database Size Monitoring: The Fusion Server program monitors the Fusion database size and, in the case of a database that has a maximum allowed size (such as an SQL Server Express database that has a 10GB data file size limit) will shut itself down just before the file limit is reached.
- 2) Fusion Client Database Information Panel: The Fusion Client program displays database related information at the bottom of the main screen when it runs up. After a few seconds this information disappears unless the database has almost reached its maximum allowed data file size in which case a warning message is displayed in red and the database information remains on the screen.
- 3) Event Graphs: Three new graphs have been added to the Data Graphs tab. These graphs show the number of records per hour that have been written to the Remote Events, System Events and MSB/ELM Status Data tables during the past week. Events that are occurring in unusually large numbers can cause these tables to grow rapidly in size, which can in turn cause the whole database to grow rapidly in size.

**IDENTITY AUTHENTICATION BIOMETRICS | SMART CARDS ACCESS CONTROL** 

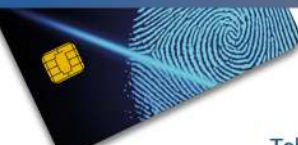

Borer Data Systems Ltd | www.borer.co.uk 4 Winnersh Fields, Gazelle Close, Winnersh, Berkshire, RG41 5QS, UK Tel: +44 (0)118 979 1137 | Email: info@borer.co.uk

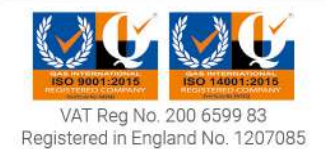

# Automatic Database Back-up

The Fusion automatic database back-up function is configured on the General Configuration tab of the Fusion System Configuration record (System /System Configuration / System Settings).

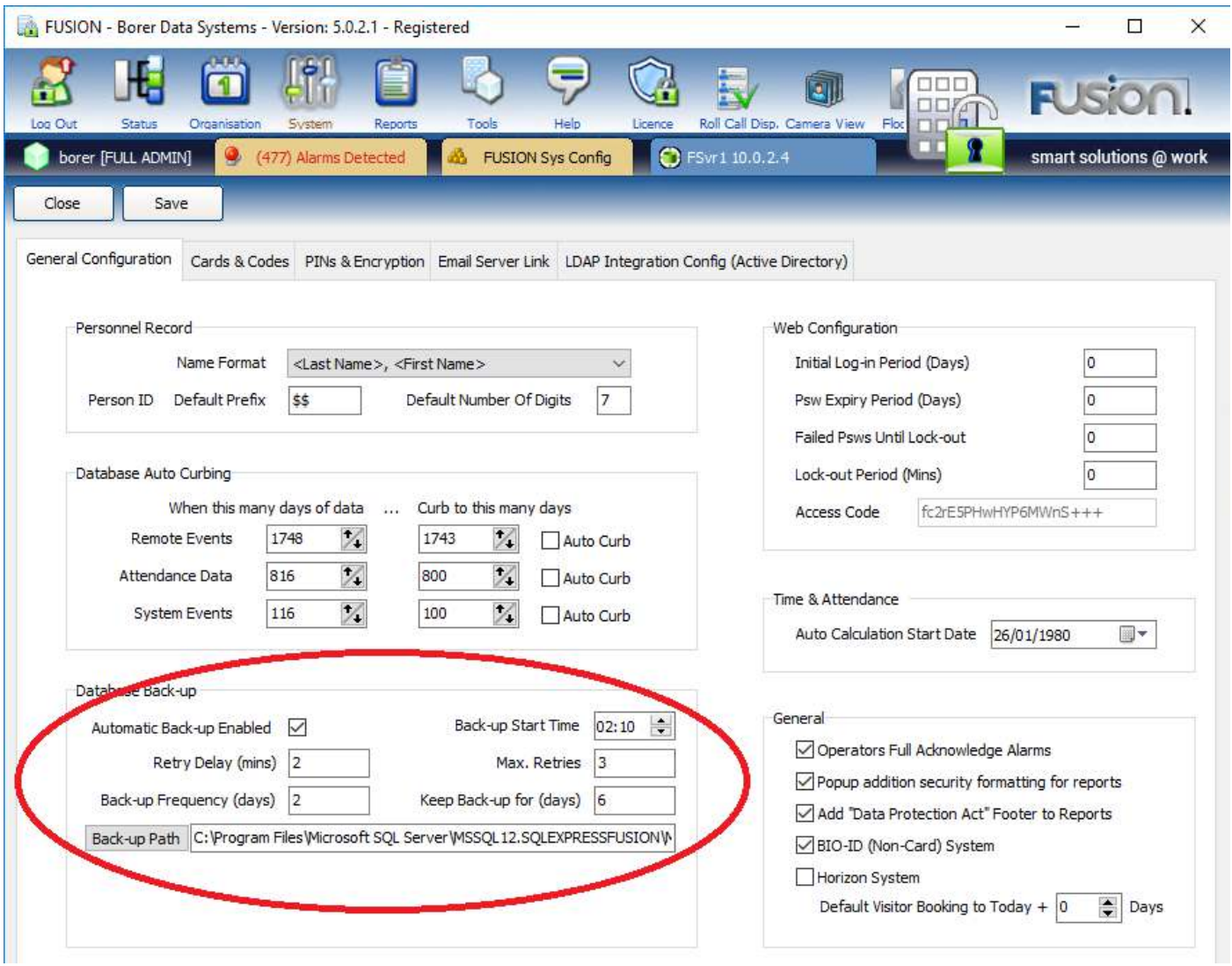

The Database Back-up settings that can be configured are:

**Automatic Back-up Enabled**: A tick in this checkbox enables the automatic back-up function.

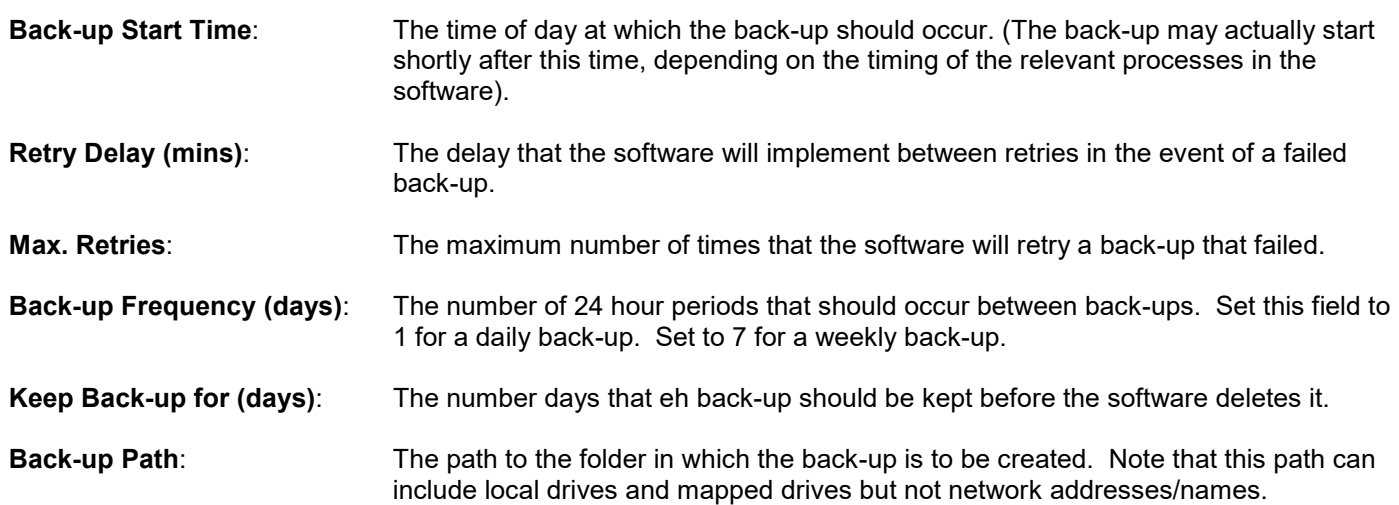

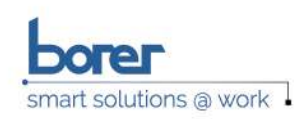

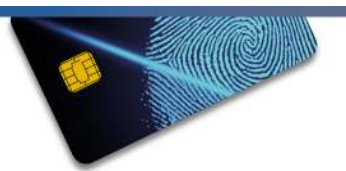

If the Automatic Back-up Enabled checkbox is ticked the Fusion Server program attempts to back-up the Fusion database to the specified folder soon after the specified time of day. (The back-up function runs within one of the timer threads within the Fusion Server program which runs every few minutes so the back-up may actually occur several minutes after the scheduled time).

The back-up file is given a name in the following format: 'FusionCore 1 20181131 023000.bak' where:

'FusionCore is' the name of the database

'1' is a fixed number

'20181131' is the date (31/11/2018) of the back-up

'023000' is the time (02:30:00) of the back-up

When the back-up completes the software checks that the expected back-up file exists and notes its size. If the file exists a suitable record is created in the System Events log:

### **FUSION - System Events Report**

www.borer.co.uk .\SQLEXPRESSFUSION \ FusionCore (v50) \ borer

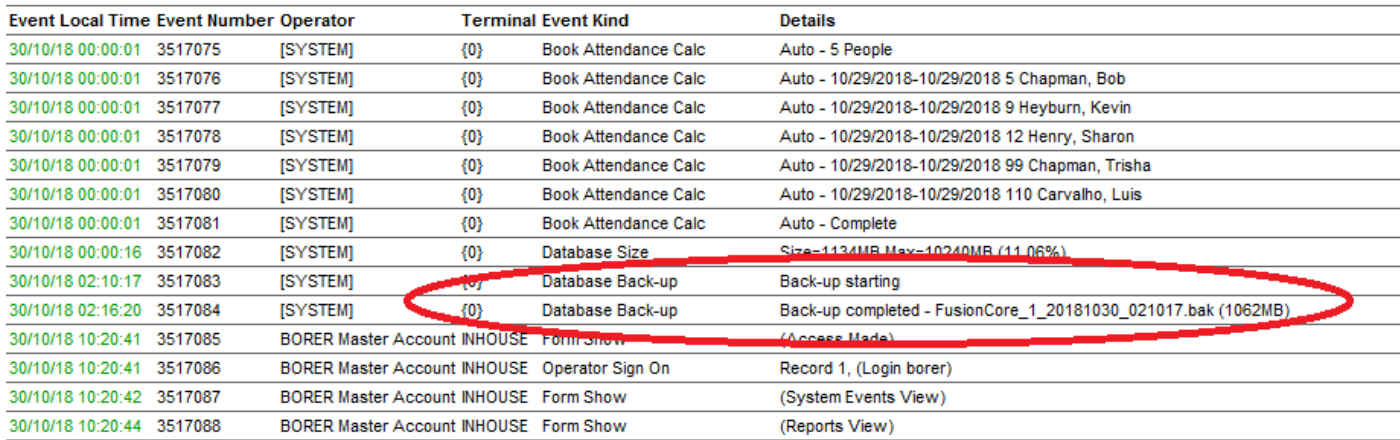

If the back-up fails an appropriate error message is written to the System Events log. The back-up will then be re-tried as per the 'Retry Delay' and 'Max. Retries' settings.

Once a back-up has succeeded (or failed and run out of re-tries) the software will not attempt another back-up until at least the following day.

Once a back-up has been successful the 'Back-up Frequency' setting will determine when the next back-up is attempted. A setting of 1 day will cause daily back-ups. A setting of 2 days will cause a back-up to occur every other day.

The software will delete any back-ups in the specified folder that are older than the 'Keep Back-up for' setting and have a name that starts with 'FusionCore 1' (if FusionCore is the name of the Fusion database). However if only one back-up is left the software will not delete this.

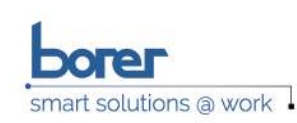

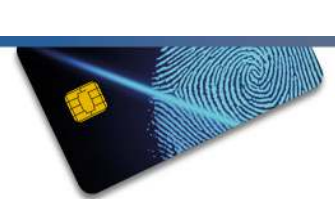

## Fusion Server Database Size Monitoring

The Fusion Server monitors the size of the Fusion database data file and writes size information to the System Events log at the start of each day:

#### **FUSION - System Events Report** www.borer.co.uk

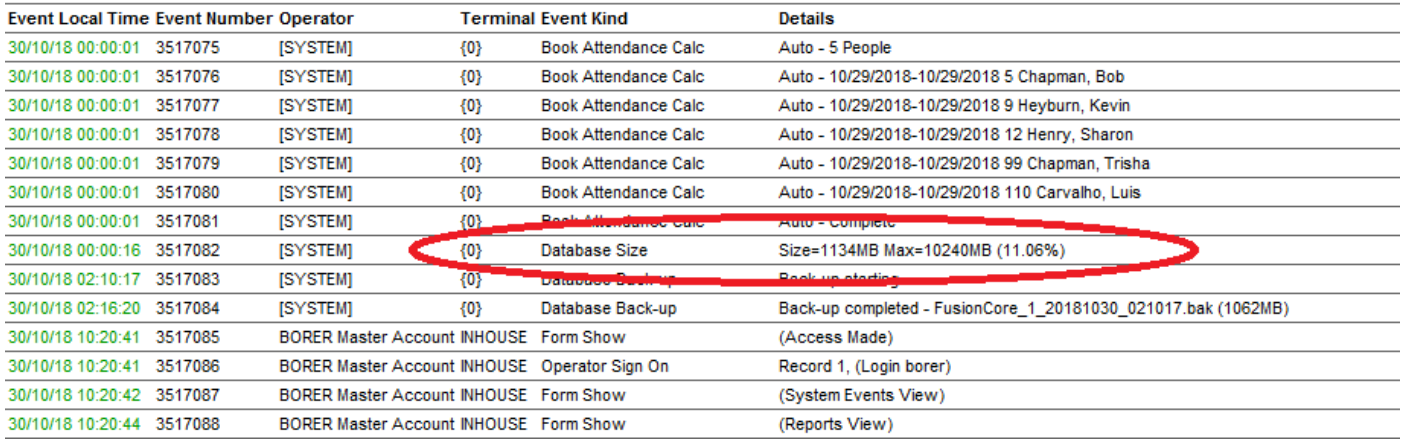

If the database has a maximum allowed data file size and the file reaches 99.95% of this size the Fusion Server program will shut itself down. FireDaemon will attempt to re-start the Server program but the program will only run up if the database data file is less than 99.95% of the maximum allowed size. If necessary this behaviour can be disabled by using the command line parameter '/DBMAXSTOPOFF'.

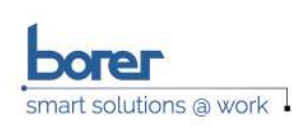

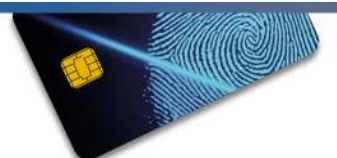

# Fusion Client Database Information Panel

The Fusion Client program displays a database information panel at the bottom of the main display on start-up. The panel shows the size of the Fusion database data file and displays information relating to the version of SQL Server that is in use. (Note that this panel is not displayed if the registration/licencing panel is displaying an alert).

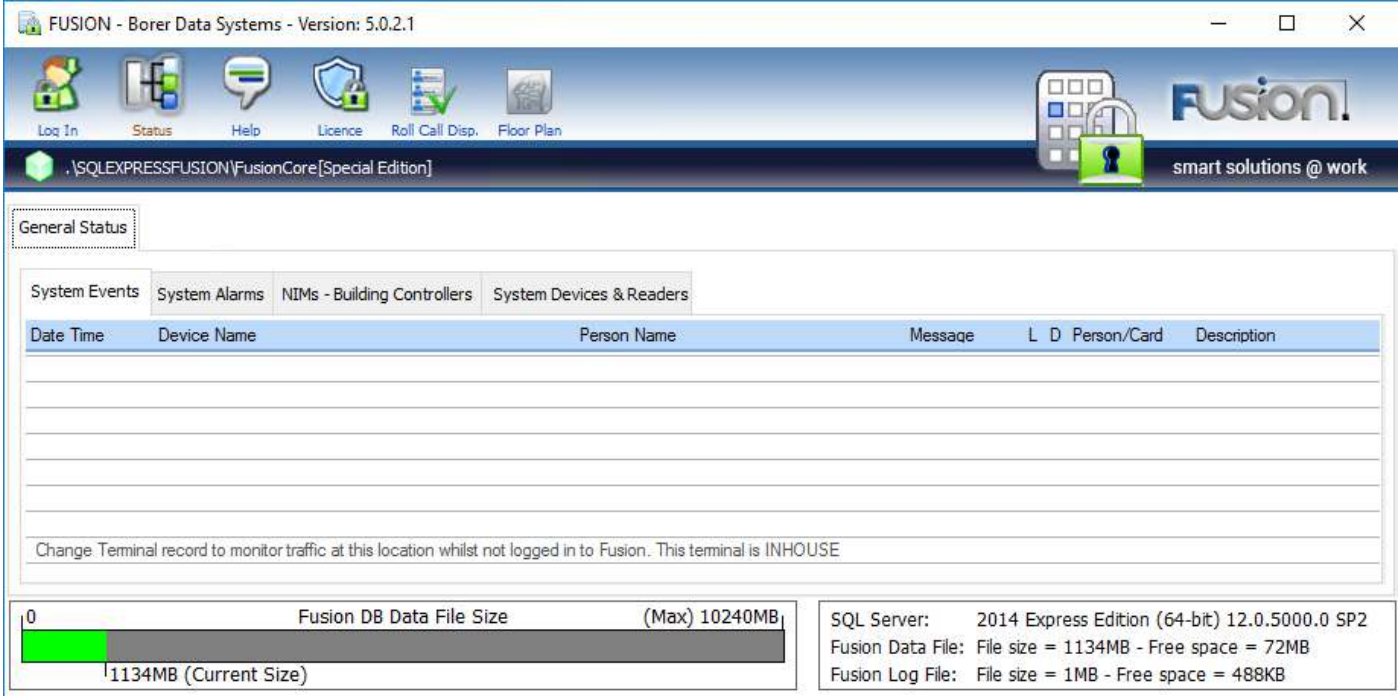

The panel is displayed for 10 seconds if the database size is below 50% of the maximum allowed, 20 seconds if below 75% and 30 seconds if below 85%. If the database reaches 85% of the maximum allowed size the panel displays a warning message for 45 seconds.

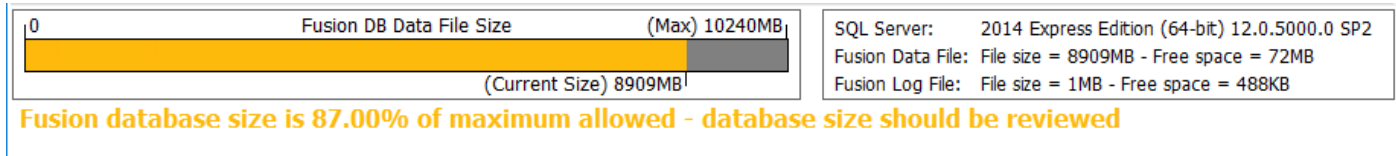

If the database reaches 95% of the maximum allowed size the panel displays a red warning message for 90 seconds.

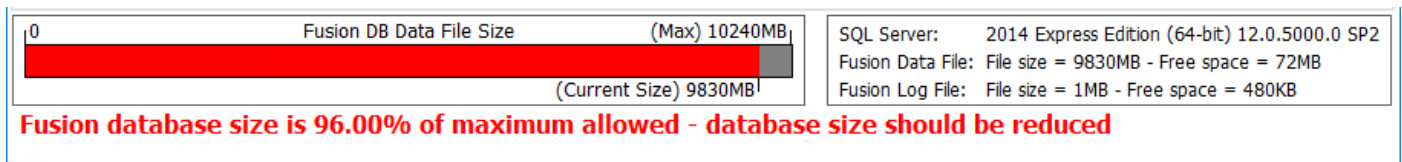

If the database reaches 98% of the maximum allowed size the panel displaying the red warning message at Client start-up remains on view permanently, and if the database reaches 99% the message becomes more urgent.

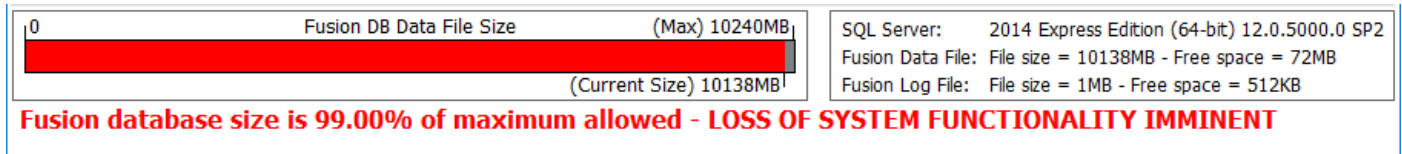

Note that when the message is on permanent display it is not updated in real time – only when the user re-starts the Client program.

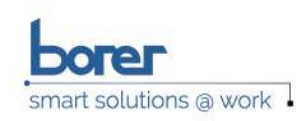

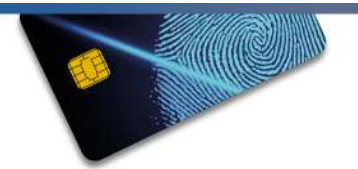

# Event Graphs

Three new graphs have been added to the Data Graphs tab of the Fusion Status window. These graphs show the number of records per hour that have been written to the Remote Events, System Events and MSB Power Data tables during the past week. The principle aim of these graphs is help to identify which log table is having a large number of records written to it in the case of a database that is rapidly increasing in size.

### Remote Events

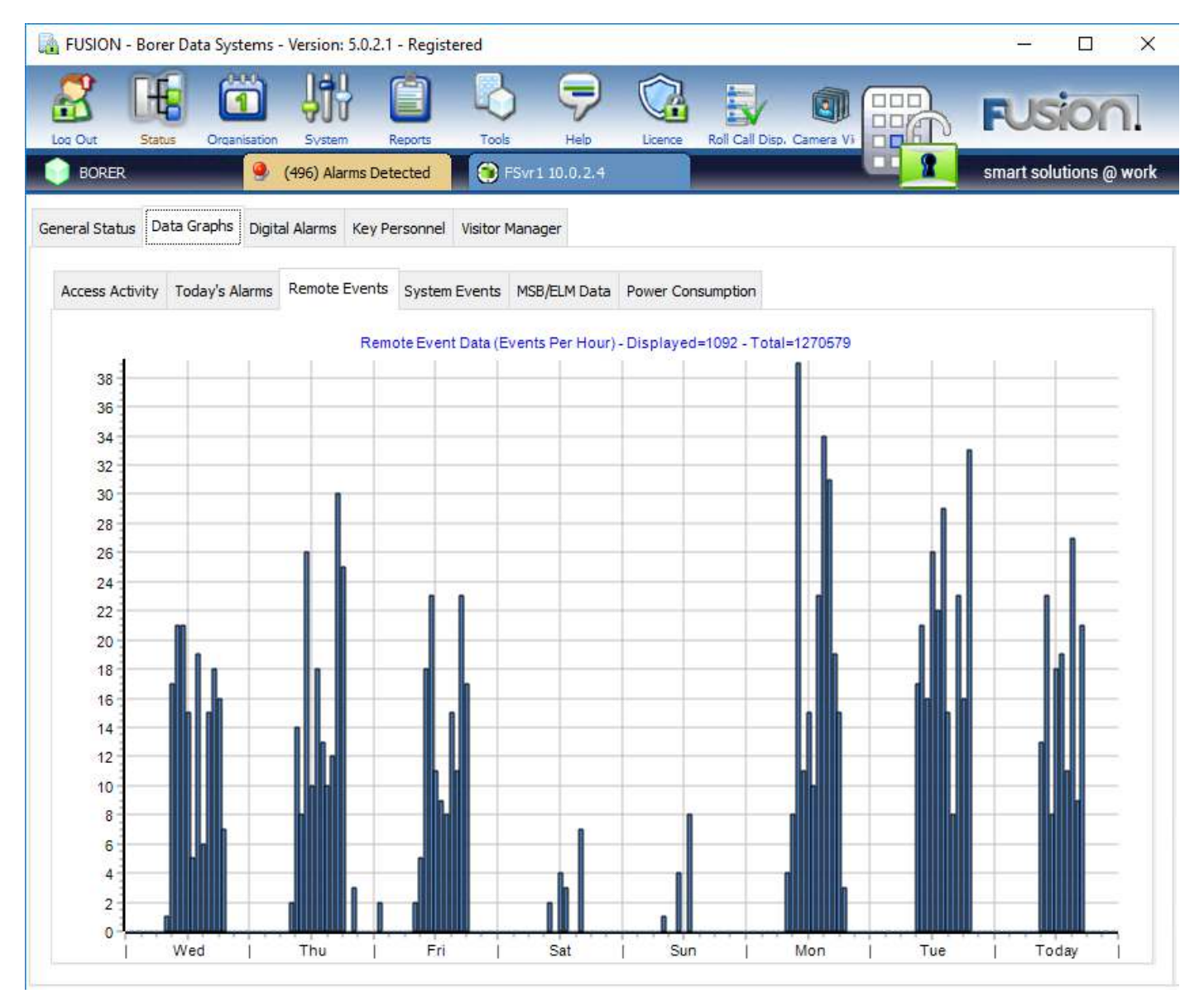

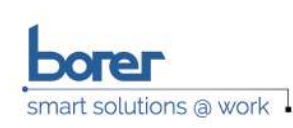

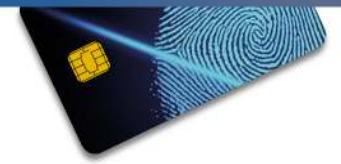

**IDENTITY AUTHENTICATION BIOMETRICS | SMART CARDS ACCESS CONTROL** 

### **System Events**

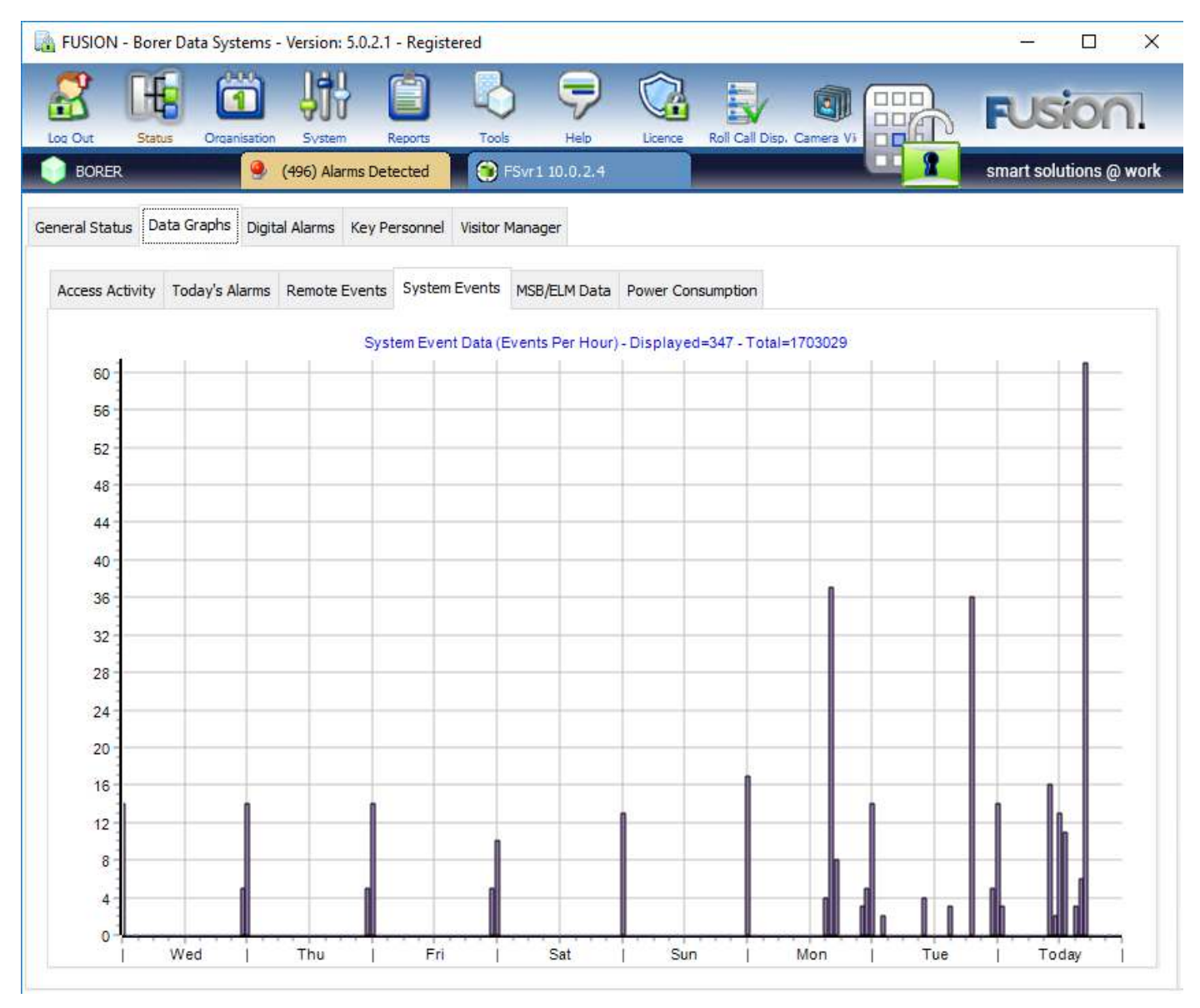

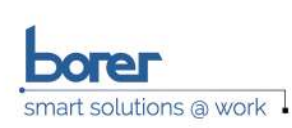

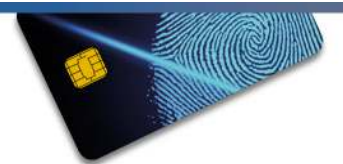

### MSB/ELM Data

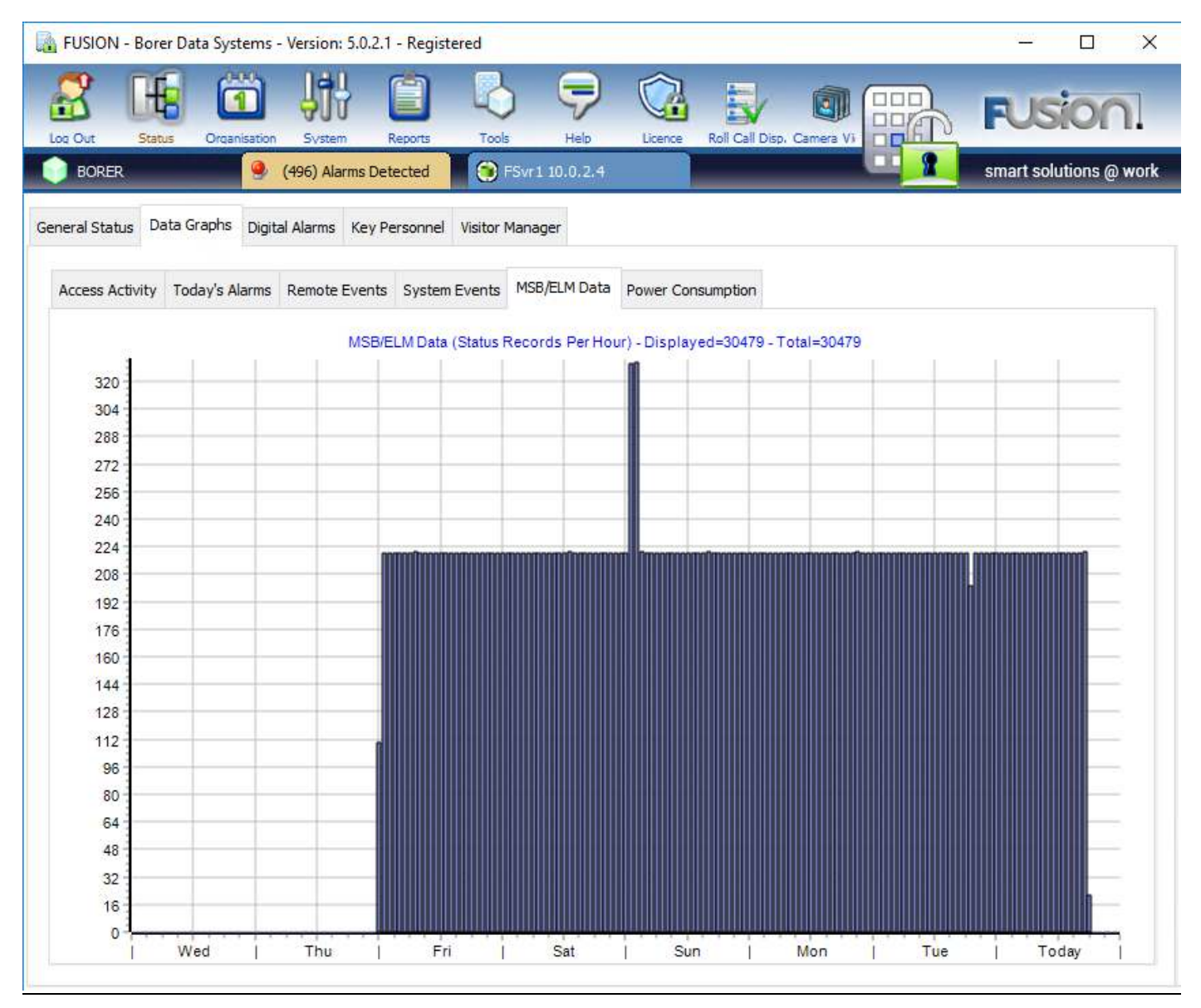

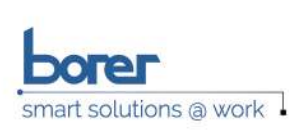

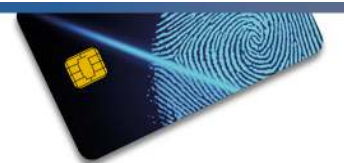

**IDENTITY AUTHENTICATION BIOMETRICS | SMART CARDS ACCESS CONTROL**